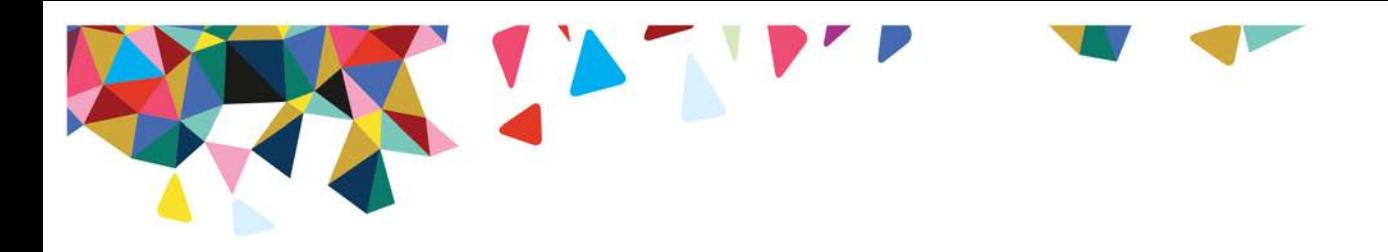

## How to Access the CHI and CHI-C Member Report and Provider Report of Member

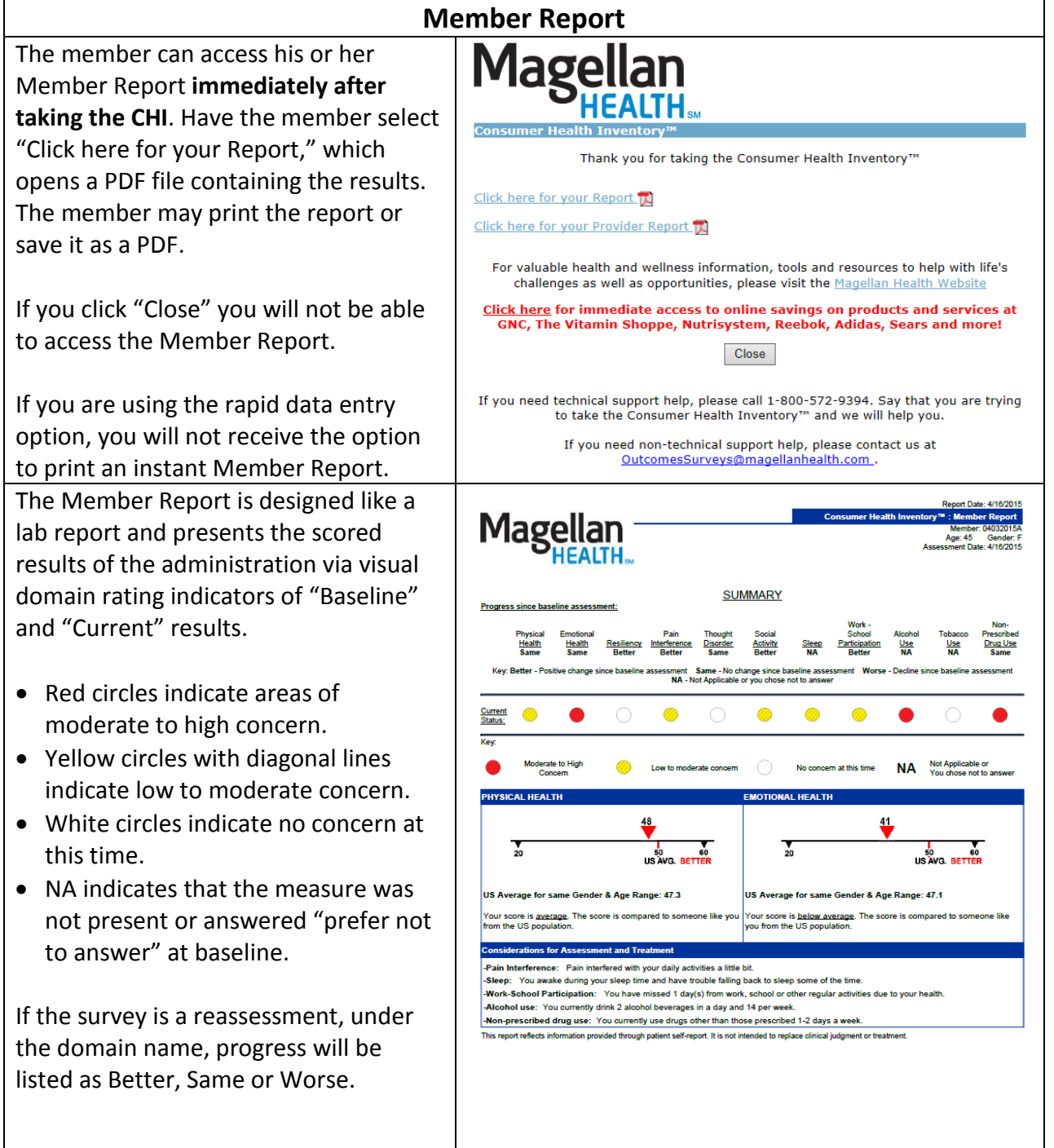

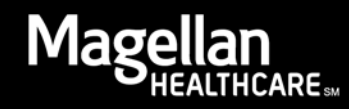

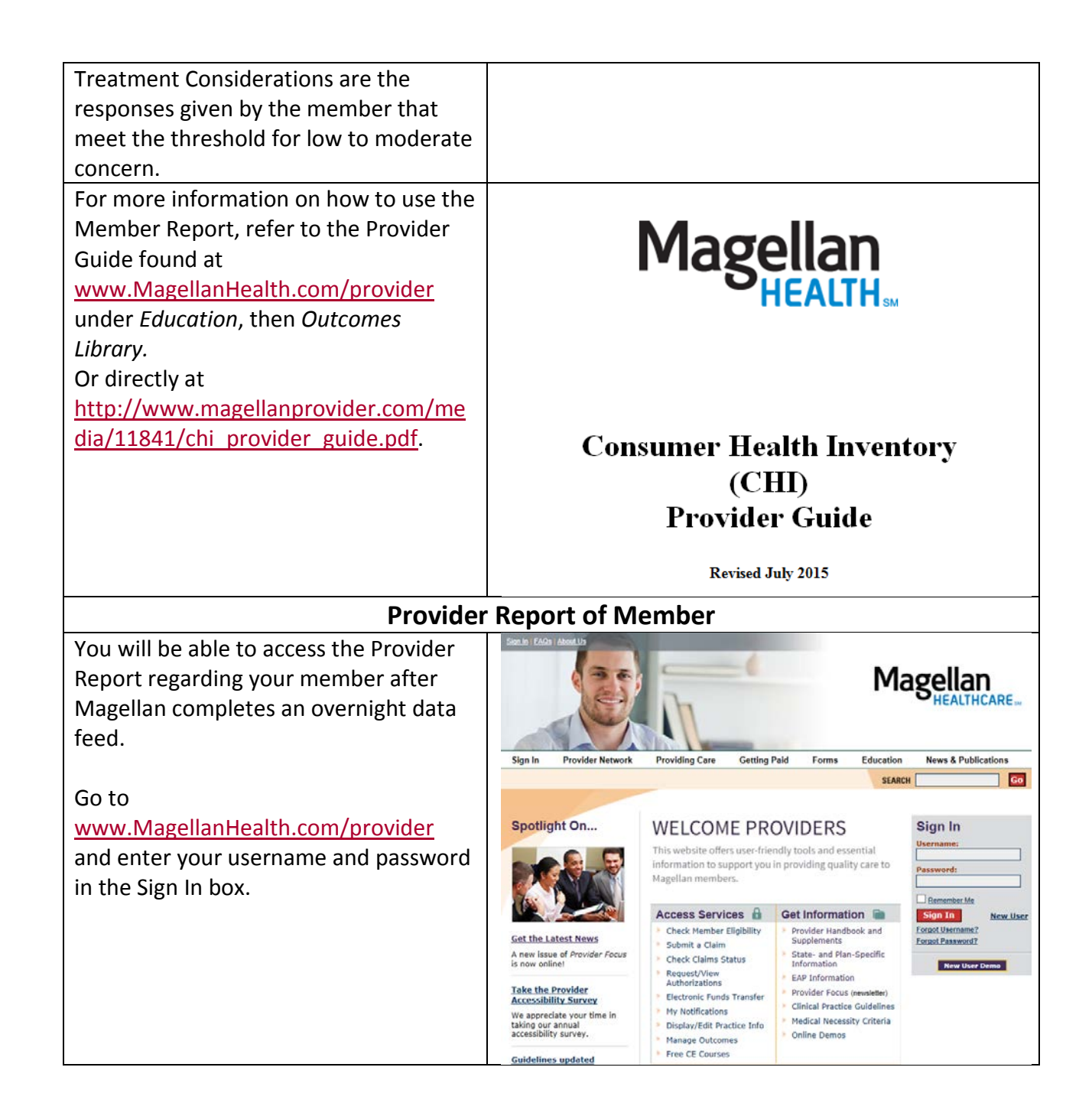

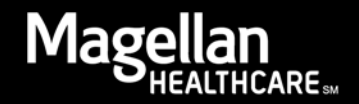

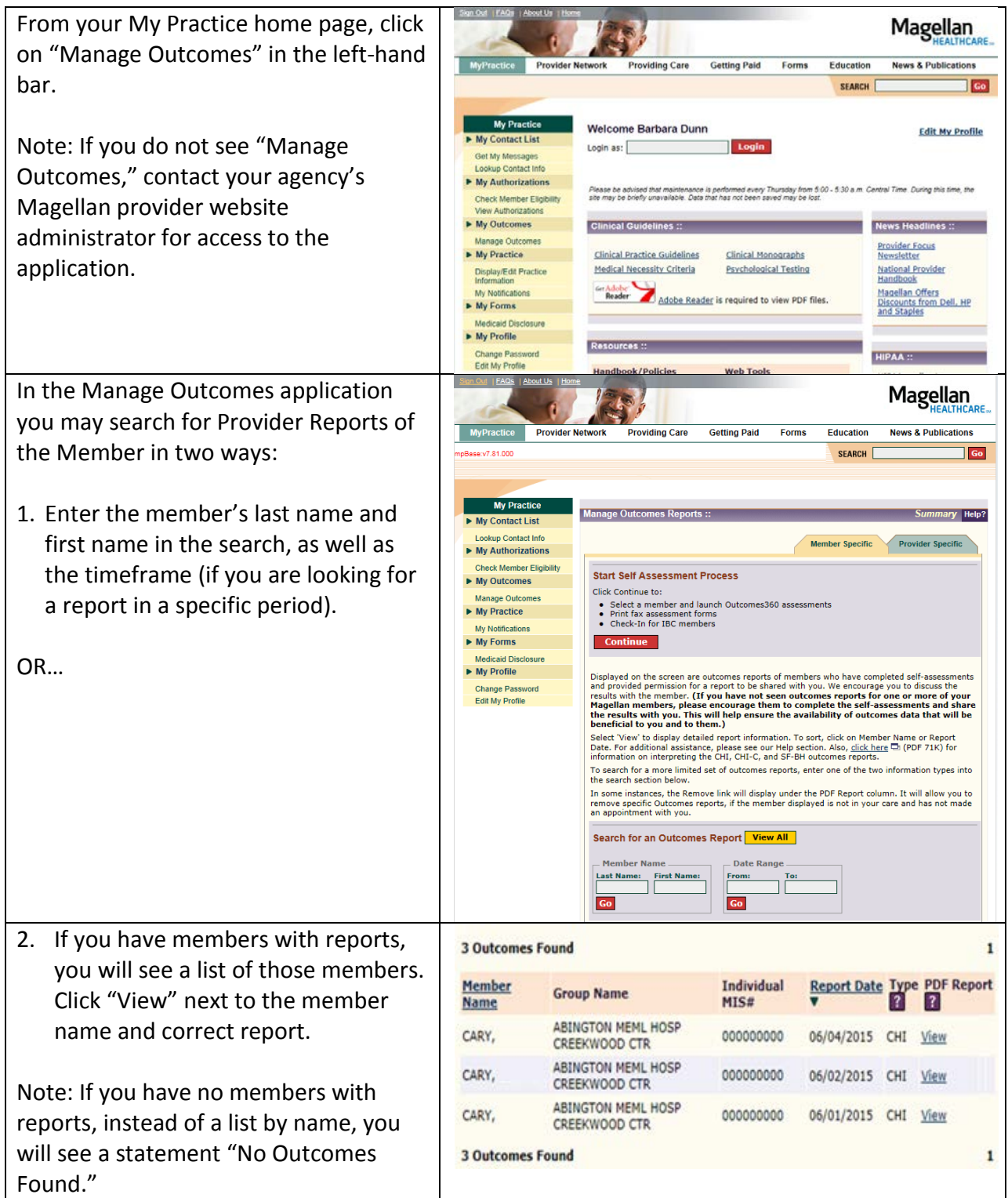

After clicking on "View," you'll see a report in PDF format. You can print this PDF for use with the member or for a hard copy file, or save it to a member's electronic record.

The Provider Report presents the scored results of the administration via visual domain rating indicators of "Baseline" and "Current" results.

- Red circles indicate areas of moderate to high concern.
- Yellow circles with diagonal lines indicate low to moderate concern.
- White circles indicate no concern at this time.
- NA indicates that the measure was not present or answered "prefer not to answer" at baseline.

If the survey is a reassessment, under the domain name, progress will be listed as Better, Same or Worse.

Treatment Considerations are the responses given by the member that meet the threshold for low to moderate concern.

## **Historical Assessment Option**

Along with the standard Member and Provider Reports, you also have an option to print a historical rendering of the member's assessments. This displays the first (intake) assessment and the last four assessments administered.

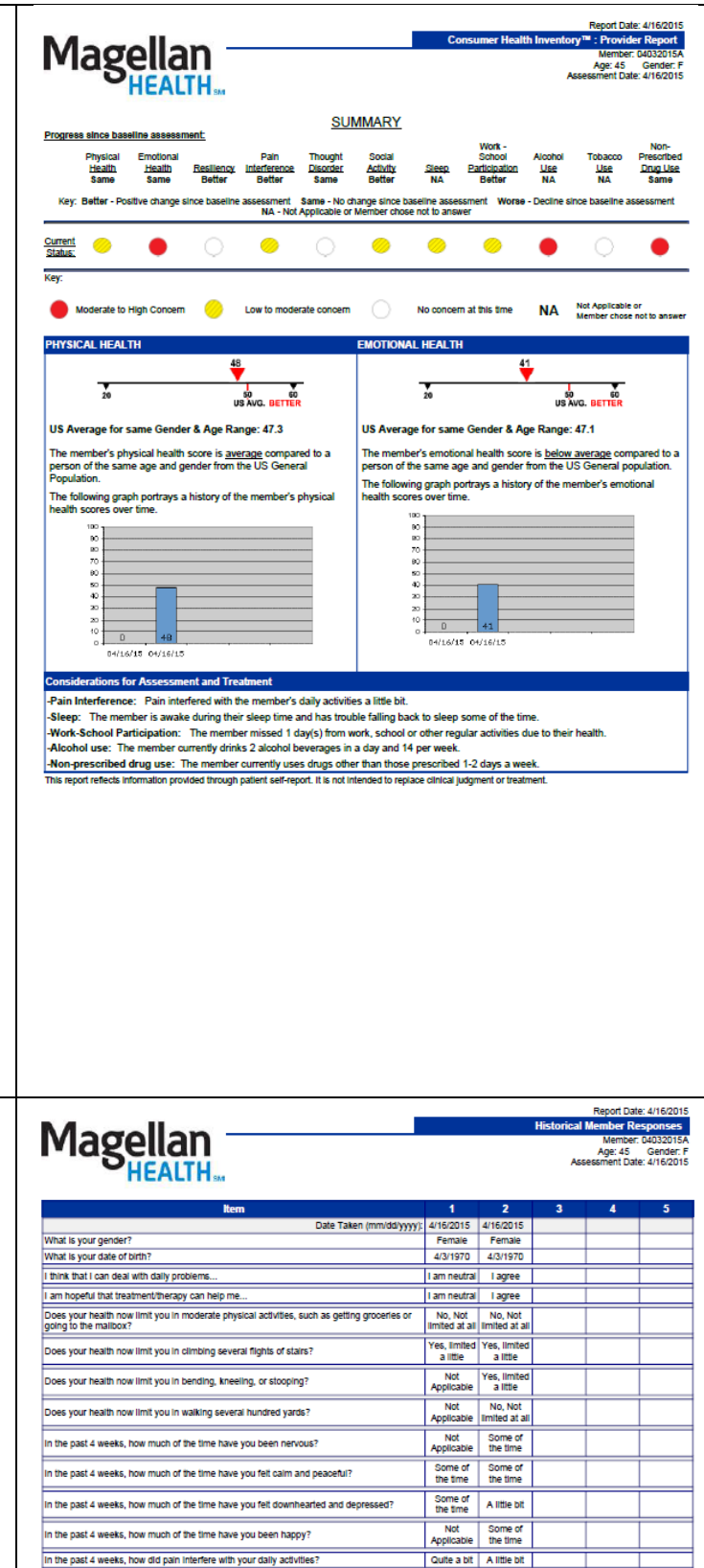

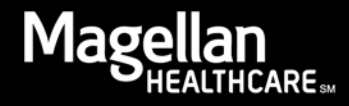

For more information on how to use the Provider Report, please refer to the Provider Guide found at [www.MagellanHealth.com/provider.](http://www.magellanhealth.com/provider) Under *Education*, select *Outcomes Library* then *CHI*. Or directly at [http://www.magellanprovider.com/me](http://www.magellanprovider.com/media/11841/chi_provider_guide.pdf) [dia/11841/chi\\_provider\\_guide.pdf.](http://www.magellanprovider.com/media/11841/chi_provider_guide.pdf)

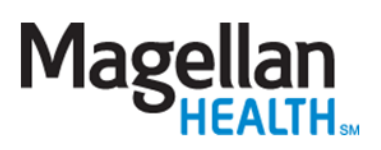

## **Consumer Health Inventory**  $(CHI)$ **Provider Guide**

**Revised July 2015** 

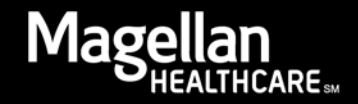